# s**Transfer**

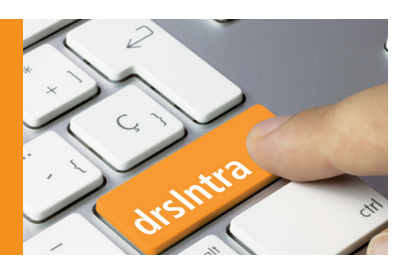

## **sTransfer – Daten sicher transportieren**

**Lastwagen auf Autobahnen gehören zu unserem Alltag. Dicht an dicht reihen sich die großen und schwer beladenen Lkws auf der rechten Spur. Je nach Fracht gilt es, für den sicheren Transport klare Regeln einzuhalten. Wer dies nicht tut, bringt andere in Gefahr. Ähnlich verhält es sich auf der Datenautobahn. Während sich der Lkw-Fahrer bei seiner Fahrt an die Straßenverkehrsordnung halten muss, gelten bei der digitalen Kommunikation die Vorgaben des Datenschutzes.** 

Mit sTransfer können Daten sicher und entsprechend den gesetzlichen Vorgaben übertragen werden. Dabei spielt es keine Rolle, ob der Empfänger dem diözesanen Intranet (drsIntra) angehört oder nicht.

#### **sTransfer – was ist das?**

Mit sTransfer werden die zu übertragenden Dateien auf einem geschützten Server zwischengespeichert. Der berechtigte Empfänger wird anschließend über die Datenablage per Mail informiert. Die Dateien werden bis zu sechs Wochen zur Abholung bereitgehalten; danach werden sie automatisch gelöscht. Nach dem Abruf der Dateien durch den Empfänger erhält der Absender eine entsprechende Zustellbestätigung per E-Mail.

#### **Sicherer Versand von vertraulichen Unterlagen und größeren Datenmengen**

Nach den Vorgaben des Datenschutzes muss der Versand von vertraulichen und personenbezogenen Unterlagen an externe Empfänger so erfolgen, dass keine unbefugten Personen Zugriff auf die Inhalte haben. Gleiches gilt beispielsweise für die Weiterleitung von Protokollen nicht öffentlicher Sitzungen, da diese personenbezogene Daten enthalten können.

Mit sTransfer besteht die Möglichkeit, solche Informationen sicher weiterzuleiten und damit letztlich die Menschen zu schützen, die in den Dokumenten erwähnt werden oder deren Daten sich dort finden – von der Liste der Kommunionkinder über Anstellungsverträge

bis hin zu den Kontaktdaten ehrenamtlicher Mitarbeiterinnen und Mitarbeiter.

Die zweite wichtige Funktion von sTransfer ist die Möglichkeit, auf diesem Weg Daten zu versenden, deren Größe die 10-MB-Grenze beim Mailversand überschreitet, also beispielsweise große Druckdateien oder Videodaten.

Die Nutzung von sTransfer ist kostenfrei und benötigt keinen separaten Antrag. Unter https://stransfer.drs.de findet sich eine Anleitung für das intuitiv zu bedienende System.

#### **Wann kann ich sTransfer nutzen?**

sTransfer steht zunächst allen Nutzern von drsIntra offen. Diese können sich mit ihrer drs.de-Mailadresse und dem dazugehörigen Passwort anmelden. Das Mail-Passwort erhält man bei der Einrichtung des Mailkontos.

Externe Nutzer können ebenfalls sTransfer nutzen. Dazu müssen sie eine zweistufige Authentifizierung durchführen, in der geprüft wird, ob sie tatsächlich Inhaber der von ihnen angegebenen Mailadresse sind. Diese zweistufige Authentifizierung (Double Opt-in) ist nach deutscher Rechtsprechung notwendig, um eine E-Mail-Adresse sicher zu identifizieren. Dieser Prozess ist normalerweise nur einmal erforderlich (es sei denn, man hat sein Passwort vergessen). Ist die Prüfung erfolgreich, wird ein Passwort vergeben. Mit diesem kann man sich bei sTransfer anmelden, hinterlegte Dokumente sicher herunterladen und Daten für Empfänger aus dem diözesanen Netzwerk einstellen.

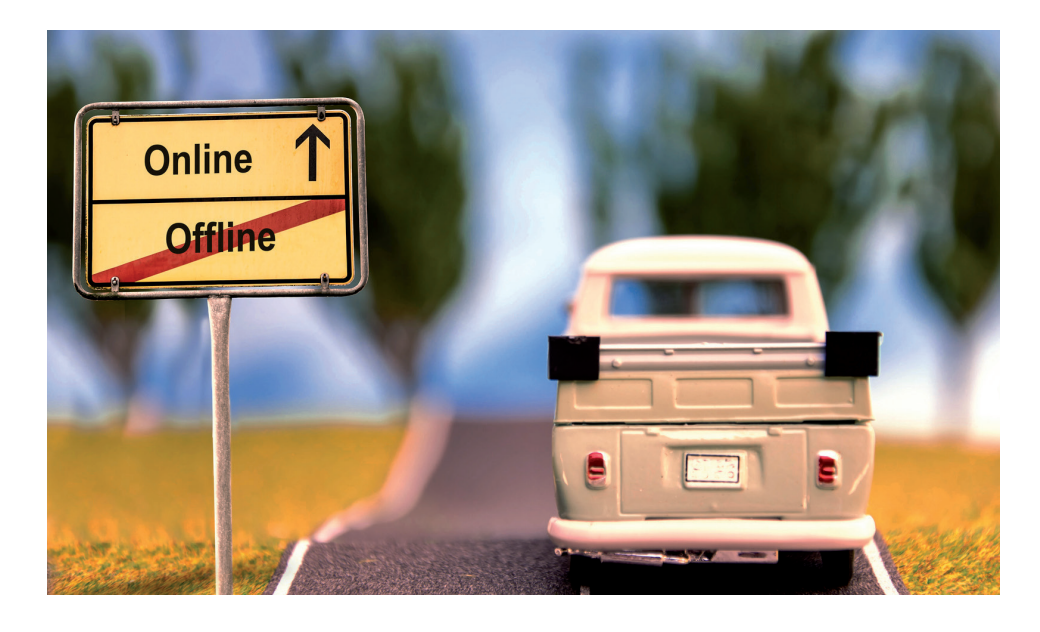

## Menschen wahrnehmen - Daten schützen

### **https://sensus.drs.de**

Digitale Kommunikation in der Diözese Rottenburg-Stuttgart

**Herausgeber:** Bischöfliches Ordinariat, IT-Abteilung, 72101 Rottenburg